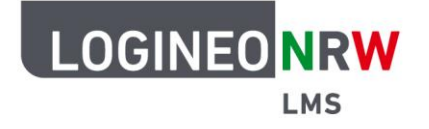

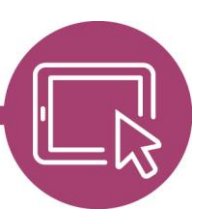

**LMS – Das Lernmanagementsystem für NRW**

# **Hinweise zur Nutzung der Moodle App**

Da LOGINEO NRW LMS auf Moodle basiert, kann für die Nutzung nicht nur auf den Browser, sondern auch auf die Moodle App zurückgegriffen werden. Zu beachten gilt allerdings, dass die App weder speziell auf LOGINEO NRW LMS angepasst noch derzeit Gegenstand der Weiterentwicklung von LOGINEO NRW ist. Die App ist zusätzlich eher für den Gebrauch auf Anwenderebene gedacht. Administration, Kurserstellung und das Anlegen von Aktivitäten und Arbeitsmaterialien sind nicht möglich. Die durch den Browser bekannte Nutzungsqualität ist mit der Qualität der App daher nicht vergleichbar, sodass das Arbeiten im Browser dem Arbeiten in der App dringend vorzuziehen ist. Sollten Sie dennoch die App verwenden wollen, gehen Sie wie folgt vor.

#### **Download der App**

Die App kann, abhängig vom Betriebssystem Ihres mobilen Endgeräts, kostenlos im Playstore (Android) mit Klick auf **Installieren** oder im App Store (Apple) mit Klick auf **Laden** heruntergeladen werden, nachdem Sie den Suchbegriff Moodle in die Suchleiste eingegeben haben.

Nach dem Download der App werden Sie nach Ihrer Website gefragt. Geben Sie die sechsstellige Nummer der Instanz mit der Ergänzung .logineonrw-lms.de wie auch bei der Nutzung des Browsers ein. Mit Klick auf die erste Zeile **Zu Ihrer Website verbinden** gelangen Sie in die Ihnen bekannte Ansicht des Logins und geben wie gewohnt Ihren Anmeldenamen und das entsprechende Kennwort ein. Sie gelangen anschließend auf Ihr Dashboard bzw. auf die Startseite.

### **Hinweis für Administrierende**

Die Plattform lässt sich, wie bereits weiter oben erwähnt, aus Sicherheitsgründen innerhalb der App nicht wie gewohnt über Website-Administration anpassen. Alle Anpassungen müssen folglich über den Browser durchgeführt werden.

#### **Hinweis für Lehrende**

Lehrende können vorhandene Kurse nicht über die bekannte Schaltfläche Bearbeiten einschalten über die App anpassen. Anpassungen müssen, egal ob auf Kurs- oder Instanzebene, im Browser vorgenommen werden.

LOGINEO NRW ist ein Projekt des Ministeriums für Schule und Bildung des Landes Nordrhein-Westfalen.

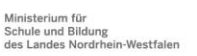

www.logineo.nrw.de

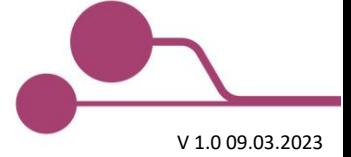

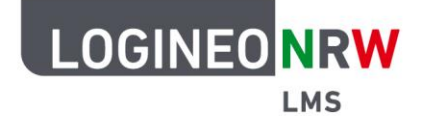

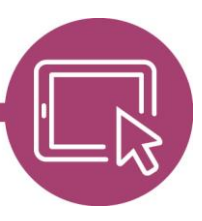

## **LMS – Das Lernmanagementsystem für NRW**

Da sich die Darstellung der Inhalte innerhalb der App sehr von der browserbasierten Darstellung unterscheidet, sollten Sie bei der Planung und Umsetzung von Kursvorhaben diese Unterschiede beachten: während manche Schülerinnen und Schüler mit der App arbeiten, da ihnen möglicherweise nur ihr Handy zur Verfügung steht, werden andere mit einem Computer oder Laptop womöglich vermehrt auf den Browser zurückgreifen.

#### **Arbeit mit verschiedenen Lehr- und Lerninhalten**

Vergleicht man einen Kurs in der Browser- und in der App-Ansicht, so wird deutlich, welche Unterschiede sich in der Darstellung, und somit häufig auch in der Funktionalität, ergeben.

Die Kurskacheln, die mit Bildern für die bessere Auffindbarkeit hinterlegt wurden, werden im Browser und in der App korrekt angezeigt. Mit Klick in den Kurs zeigen sich allerdings erste Unterschiede: Grafische Elemente, die beispielsweise im Abschnitt Allgemein liegen, werden nicht richtig angezeigt, so z.B. Begrüßungsbilder, wobei Nutzerinnen und Nutzer der App auch nicht durch einen Platzhalter darauf hingewiesen werden. Mit Bildern belegte Abschnittskacheln im Grid- oder Kachelformat werden nicht wie gewohnt angezeigt, da die einzelnen Abschnitte nur über dieses Symbol  $\equiv$  dargestellt werden. Die Übersicht des Kursinhalts lässt sich im Kursindex innerhalb der App ansehen:

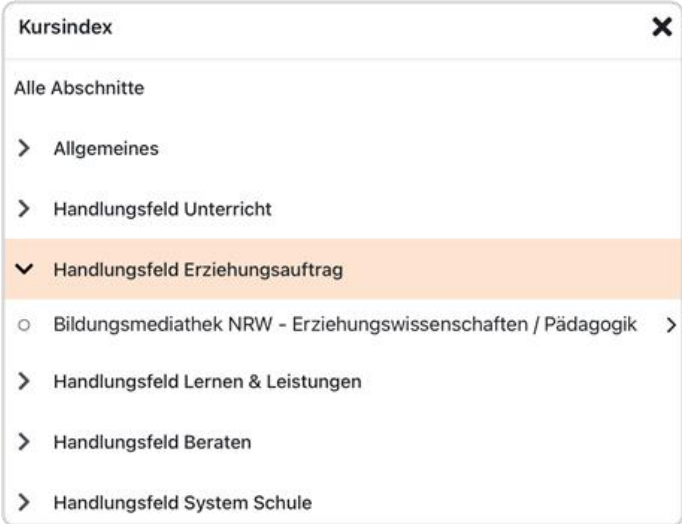

Die Ankündigungen, die als Forum standardmäßig angelegt sind, funktionieren einwandfrei. Die Blöcke, die standardmäßig auf der rechten Bildseite zu finden sind, werden erst nach Klick auf das Icon < ausgeklappt und sind dann problemlos einsehbar.

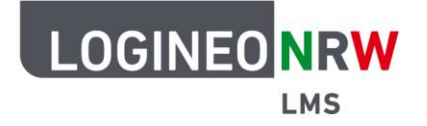

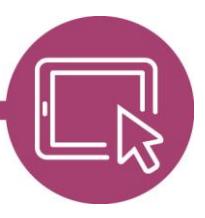

## **LMS – Das Lernmanagementsystem für NRW**

Lässt sich hinter einer Aktivität oder einem Material dieses Symbol  $|\mathcal{L}|$  finden, so werden Sie in einen neuen Tab innerhalb des Standardbrowsers Ihres digitalen Endgeräts geleitet und verbleiben nicht in der App. Eine zusätzliche Anmeldung ist nicht notwendig. Zeitgleich erhalten Sie folgende Fehlermeldung:

Uh oh! Für Ihre Website ist ein Plugin installiert, das bisher nicht in der mobilen App unterstützt wird.

Die folgende Übersicht zeigt, wann Nutzerinnen und Nutzer innerhalb der App-Ansicht verbleiben und wann eine (in)direkte Umleitung in den Browser erfolgt:

Korrekte Darstellung innerhalb der App (ohne Fehlermeldung)

- ABSTIMMUNG
- AUFGABE
- **BUCH**
- **DATEI**
- **DATENBANK**
- **FEEDBACK**
- **FORUM**
- **GLOSSAR**
- **GRUPPENWAHL**
- **LEKTION**
- LERNPAKET
- TEST
- **TEXTFELD**
- **TEXTSEITE**
- **VERZEICHNIS**
- **WIKI**

(in)direkte Umleitung in den Browser (zeigt Fehlermeldung)

- **BILDUNGSMEDIATHEK NRW (SOFERN ÜBER** EXTERNES TOOL EINGEBUNDEN)
- **BOARD**
- **GEOGEBRA**
- LIGHTBOX GALLERY
- LINK / URL
- PDF-ANNOTATION
- STUDIERENDENORDNER

Bei Auswahl des Materials Universelles Textfeld ist bis auf den Inhaltstyp Kurs-Teaser die Darstellung fehlerhaft und empfiehlt sich dadurch weniger. Ähnlich verhält es sich bei der Aktivität H5P – auch hier ist der Inhaltstyp entscheidend für das korrekte Darstellen des Inhalts bzw. des Konsumierens und Bearbeitens.

Abschließend muss erwähnt werden, dass die Synchronisierung zwischen Anlegen neuen Inhalts und Sichtbarkeit in der App mehrere Minuten beanspruchen kann.

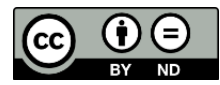